## ULI101: INTRODUCTION TO UNIX / LINUX AND THE INTERNET

WEEK II LESSON I

THE SED UTILITY

#### PHOTOS AND ICONS USED IN THIS SLIDE SHOW ARE LICENSED UNDER [CC BY-SA](https://creativecommons.org/licenses/by-sa/3.0/)

# LESSON 1 TOPICS

### **The sed Utility**

- Purpose / Usage
- Examples

### **Using sed as a Filter**

- Purpose / Usage
- Examples

### **Perform Week 11 Tutorial**

- Investigation I
- Review Questions (**Parts A** and **B**)

### **Purpose**

*sed (stream editor) is a Unix utility that parses and transforms text, using a simple, compact programming language...sed was one of the earliest tools to support regular expressions, and remains in use for text processing, most notably with the substitution command.*

Reference: <https://en.wikipedia.org/wiki/Sed>

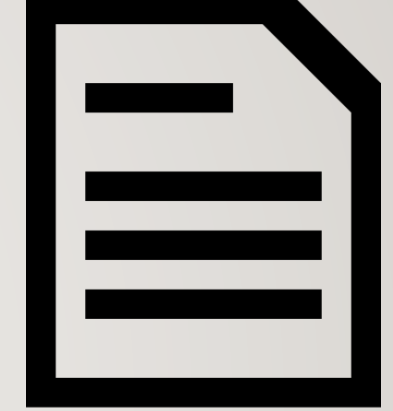

#### **Sed Utility Usage**

#### **Syntax:**

#### **sed [-n] 'address instruction' filename**

#### **How it Works:**

- The sed command reads **all lines in the input file** and will be exposed to the expression (contained in quotes).
- If the line matches the **address**, then it will perform the **instruction**.

#### **Using Address:**

- can use a line number, to select a specific line (for example: **5**)
- can specify a range of line numbers (for example: **5,7)**
- can specify a regular expression to select all lines that match (e.g **/^happy[0-9]/**)
- When using regular expressions, you must delimit them with a forward-slash (**/**)
- default address (if none is specified) will match every line

#### **Sed Utility Usage**

#### **Syntax:**

#### **sed [-n] 'address instruction' filename**

#### **Instruction:**

- **Action** to take for matched line(s)
- Refer to table below for list of some **common instructions** and their purpose

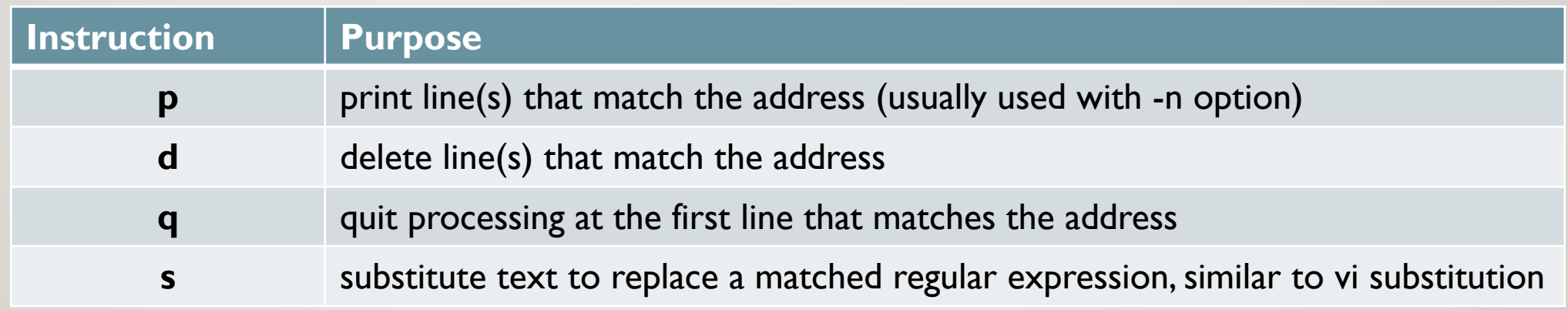

#### **Example 1**

The following command line displays all lines in the readme file that contain the word line (all lowercase).

In addition, because there is no **–n** option, sed displays all the lines of input.

As a result, sed displays the lines that contain the word line twice.

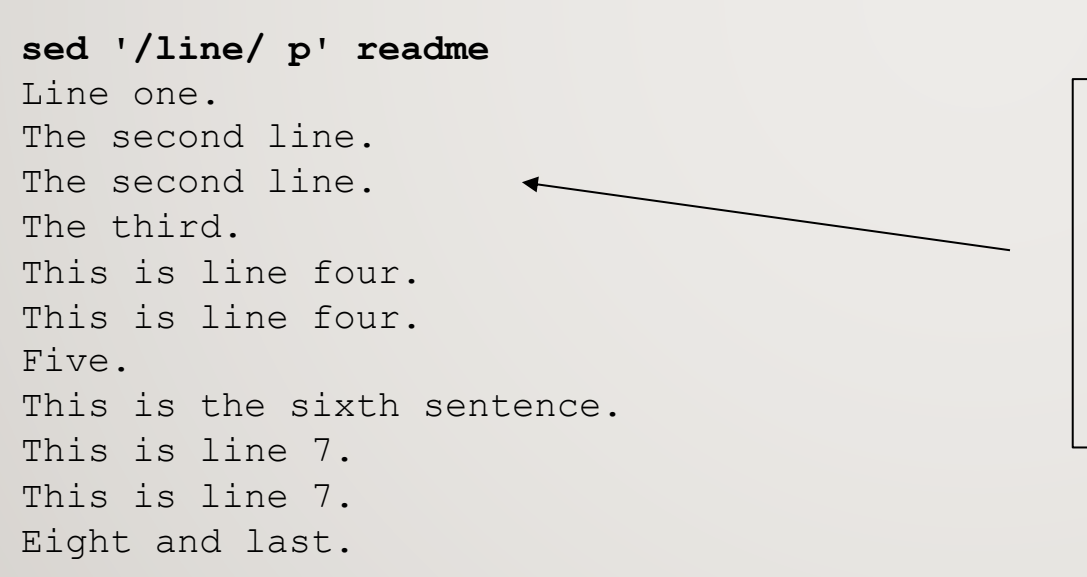

Unless you instruct it not to, sed sends **all lines**, selected or not to standard output.

When you use the **–n** option on the command line, sed sends only those lines to stdout that you specify with the print **p** command

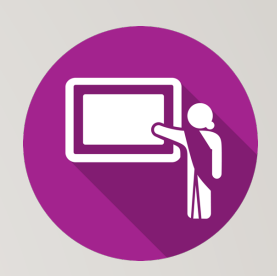

#### **Example 2**

In this example, sed displays part of a file based on line numbers.

**sed -n '3,6 p' readme**  The third. This is line four. Five. This is the sixth sentence. The print p instruction using the **–n** option selects and displays lines **3 through 6**.

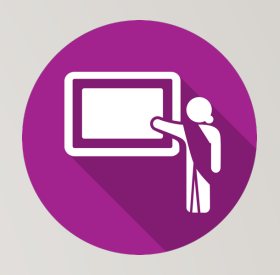

#### **Example 3**

This command line uses the **quit** instruction to cause sed to display only the beginning of a file. In this case sed displays the first five lines of text just as **a head -5** lines command would.

#### **sed '5 q' readme**

Line one. The second line. The third. This is line four. Five.

Note: sed prints **all lines**, beginning from the first line, by default. In this example, sed will terminate when the address (in this case, **line 5**) is matched.

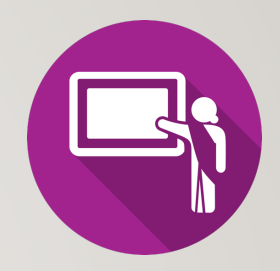

### **Example 4**

This example uses a regular expression as the pattern.

```
$ sed 's/^./\t&/' readme 
   Line one. 
   The second line. 
   The third. 
   etc...
```
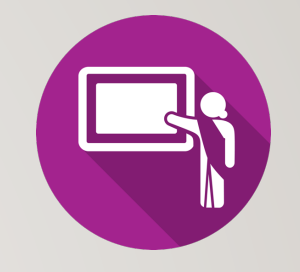

The regular expression in the following instruction (**^.**) matches one character at the beginning of every line that is not empty.

The replacement string (between the second and third slashes) contains a backslash escape sequence that represents a **TAB** character **(\t**) followed by an ampersand (**&**).

The ampersand (**&**) takes on the value of what the regular expression matched.

#### **Example 5**

This example uses a regular expression as the pattern again.

```
sed '/[0-9][0-9][0-9]$/ q' myfile
sfun 11 
cool 12 
Super 12a 
Happy112
```
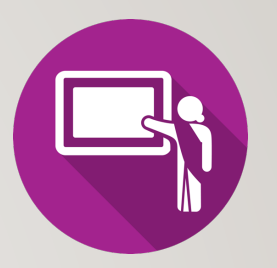

The regular expression in the following instruction **[0-9][0-9][0-9]\$** matches three digits at the end of a line.

The instruction (**q**) instructs sed to stop processing lines once the regular expression is matched

The command will process the file, one-line at a time, beginning at the top, and (by default) outputs each line to standard output. Once the regular expression matches, it will display the matched line, and stop processing the file any further.

### **Instructor Demonstration**

Your professor will demonstrate additional examples using the **sed** utility.

```
sed -n '3,6 p' cars
sed '5 d' cars 
sed '5,8 d' cars
sed '5 q' cars 
sed -n '/chevy/ p' cars 
sed '/chevy/ d' cars
sed '/chevy/ q' cars
sed 's/[0-9]/*/' cars
sed 's/[0-9]/*/g' cars
sed '5,8 s/[0-9]/*/' cars
sed 's/[0-9][0-9]*/*** & ***/' cars
```
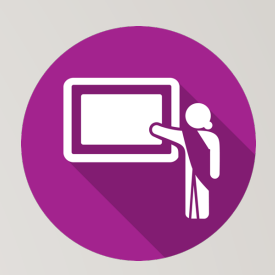

#### **Contents of cars database file:**

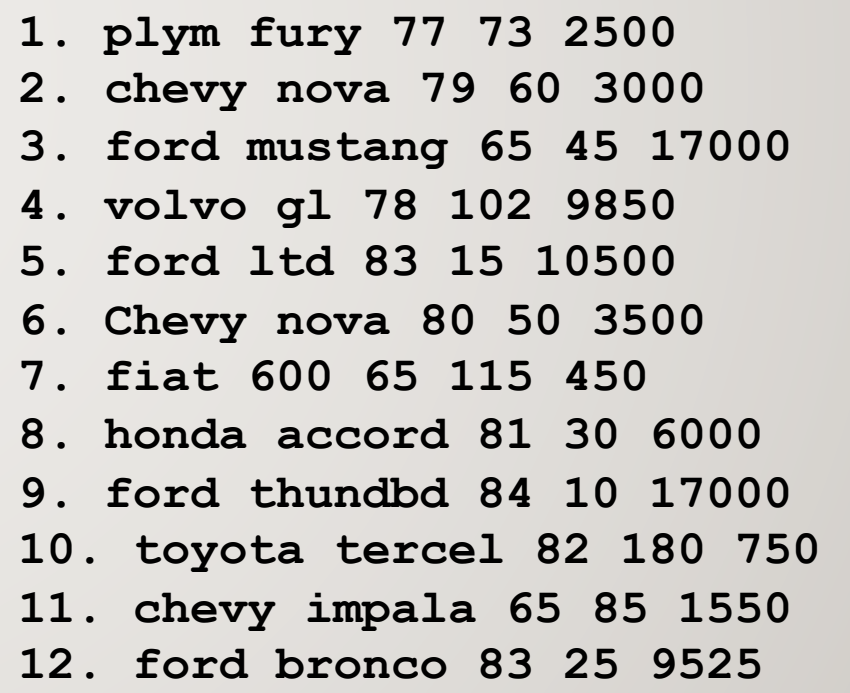

**Using sed Utility as a Filter**

Although sed can be used as a streaming editor for text contained within a text file, sed can also be used as a **filter** using a **pipeline command**.

#### **Examples**

```
ls | sed 's/^[0-9]/x/g'
echo "I like Linux" | sed 's/ /,/g'
```
## **Getting Practice**

To get practice to help perform **online assignment #3**, perform **Week 11 Tutorial:**

- [INVESTIGATION 1: USING THE SED UTILITY](https://wiki.cdot.senecacollege.ca/wiki/Tutorial11:_Sed_&_Awk_Utilities)
- [LINUX PRACTICE QUESTIONS](https://wiki.cdot.senecacollege.ca/wiki/Tutorial11:_Sed_&_Awk_Utilities) (Parts A and B)

## ULI101: INTRODUCTION TO UNIX / LINUX AND THE INTERNET

WEEK 11: LESSON 2

THE AWK UTILITY

PHOTOS AND ICONS USED IN THIS SLIDE SHOW ARE LICENSED UNDER [CC BY-SA](https://creativecommons.org/licenses/by-sa/3.0/)

# LESSON 2 TOPICS

### **The awk Utility**

- Purpose / Usage
- Examples

### **Using the awk Utility as a Filter**

- Purpose / Usage
- Examples

### **Perform Week 11 Tutorial**

- Investigation 2
- Review Questions (**Parts C and D**)

#### **Purpose**

•

*awk is a utility that enables a programmer to write tiny but effective programs in the form of statements that define text patterns that are to be searched for in each line of a document and the action that is to be taken when a match is found within a line.* 

*Awk is mostly used for pattern scanning and processing. It searches one or more files to see if they contain lines that matches with the specified patterns and then performs the associated actions.*

Reference:<https://www.geeksforgeeks.org/awk-command-unixlinux-examples/>

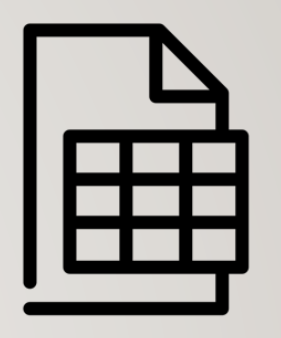

#### **Usage**

**awk options 'selection \_criteria {action }' file-name** 

#### **Notes:**

- The **awk** command reads all lines in the input file and will be exposed to the expression (contained within quotes) for processing.
- Expression (contained in quotes) represents selection criteria, and action to execute (contained within braces) if selection criteria is matched
- If no pattern is specified, awk selects all lines in the input
- If no action is specified, awk copies the selected lines to standard output
- You can use parameters like **\$1**, **\$2** to represent first field, second field, etc.
- You can use the  $-F$  option with the awk command to specify the field delimiter.

#### **Patterns: Regular Expressions**

You can use a regular expression, enclosed within slashes, as a pattern.

The **~** operator tests whether a field or variable matches a regular expression

The **!~** operator tests for no match.

You can perform both numeric and string comparisons using relational operators  $( > , > = , < , < = , == , ! = )$ 

You can combine any of the patterns using the Boolean operators **||** (OR) and **&&** (AND).

You can use **built-in variables** (like **NR** or "record number" representing line number) with comparison operators

#### **Patterns: Relational Operators**

The following operators (in the table below) can be used with the **awk** utility to pattern searching. Since those symbols are used within the expression, they are NOT confused with redirection symbols.

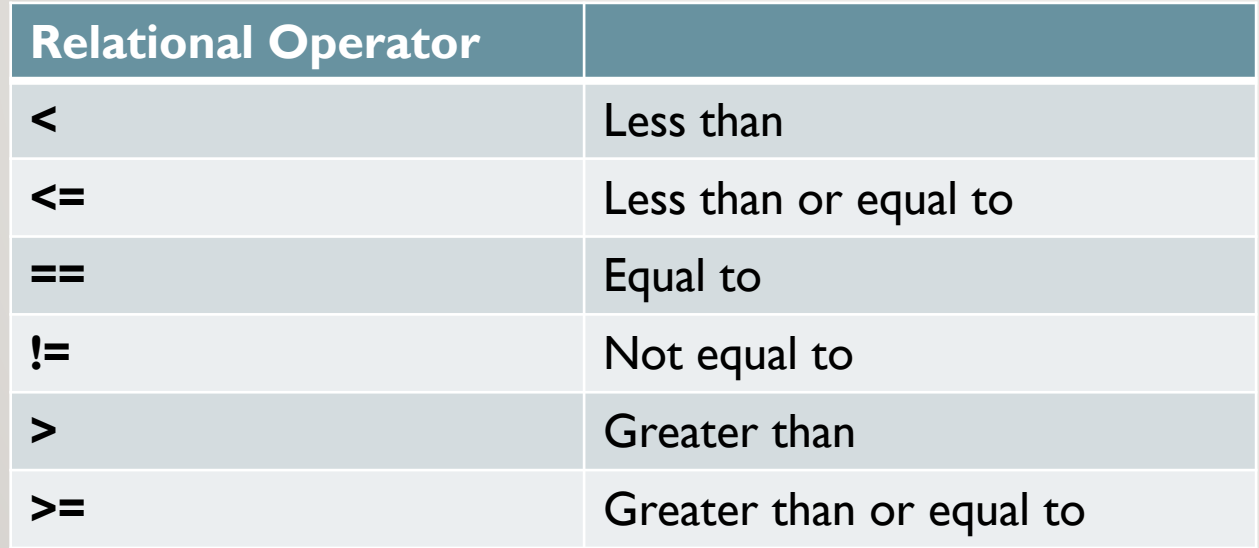

### **Example 1**

**cat data.txt**

Saul Murray professor

David Ward retired

Fernades Mark professor

**awk '{print}' data.txt**

Saul Murray professor

David Ward retired

Fernades Mark professor

If no pattern is specified, awk selects **all lines** in the input

### **Example 2**

**cat data.txt**

Saul Murray professor

David Ward retired

Fernades Mark professor

**awk '/^[F-Z]/ {print}' data.txt**

Saul Murray professor

Fernades Mark professor

You can use a regular expression, enclosed within slashes, as a pattern.

In this case, the pattern is matched at the BEGINNING of each line (record) read from the input file.

### **Example 3**

**cat data.txt**

Saul Murray professor

David Ward retired

Fernades Mark professor

**awk '/^[F-Z]/' data.txt**

Saul Murray professor

Fernades Mark professor

If no action is specified, awk copies the selected lines to standard output

#### **Using Variables with awk Utility**

You can use parameters which represent fields within records (lines) within the expression of the awk utility.

The parameter **\$0** represents all of the fields contained in the record (line).

The parameters **\$1**, **\$2**, **\$3 … \$9** represent the first, second and third to the 9<sup>th</sup> fields contained within the record. Parameters greater than nine requires the value of the parameter to be placed within braces (for example: **\${10}**, **\${11}, \${12},** etc)

Unless you separate items in a print command with commas, awk **catenates** them.

### **Example 4**

#### **cat data.txt**

Saul Murray professor

David Ward retired

Fernades Mark professor

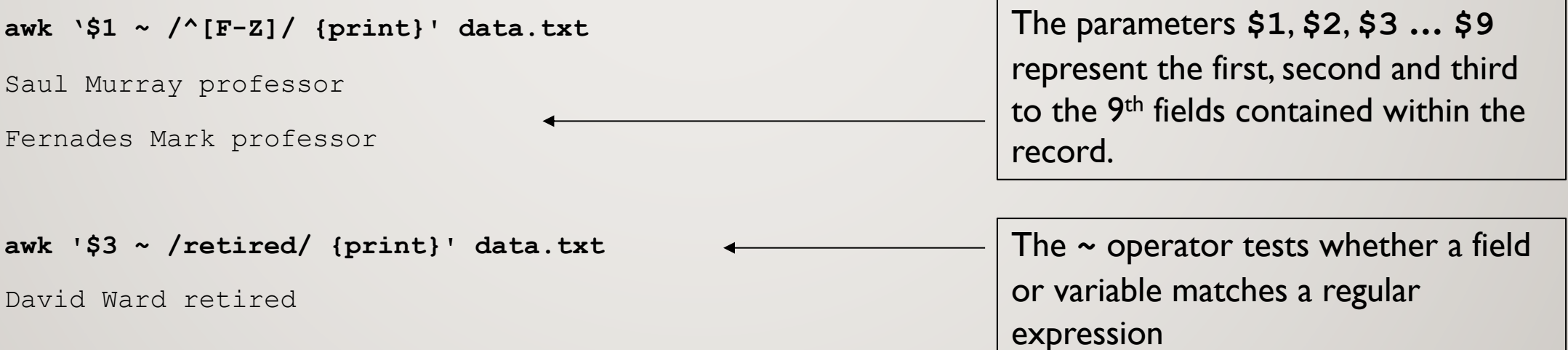

### **Example 5**

**cat data.txt**

Saul Murray professor

David Ward retired

Fernades Mark professor

**awk '\$3 !~ /retired/ {print}' data.txt**

Saul Murray professor

Fernades Mark professor

The **!** ~ operator tests for no match.

### **Example 6**

**cat customer.dat**

A100 Acme-Inc. 5400

R100 Rain-Ltd. 11224

T100 Toy-Inc. 3413

**awk '\$3 > 10000 {print}' customer.dat**

R100 Rain-Ltd. 11224

**awk '\$3 <= 6000 {print}' customer.dat**

A100 Acme-Inc. 5400

T100 Toy-Inc. 3413

Using relational operators with the awk command.

#### **Example 7**

- **cat customer.dat**
- A100 Acme-Inc. 5400
- R100 Rain-Ltd. 11224
- T100 Toy-Inc. 3413

```
awk '$3 >= 5000 && $3 <= 10000 {print}' customer.dat
A100 Acme-Inc. 5400
awk '$3 <= 5000 || $3 >= 10000 {print}' customer.dat
R100 Rain-Ltd. 11224
                                                                 Using the && and ||
                                                                  conditional operators 
                                                                  with the awk command.
```
T100 Toy-Inc. 3413

## **Example 8**

**cat customer.dat**

A100 Acme-Inc. 5400

R100 Rain-Ltd. 11224

T100 Toy-Inc. 3413

**awk '\$3 > 10000 {print \$1,\$2}' customer.dat**

R100 Rain-Ltd.

**awk '\$2 ~ /Acme-Inc./ {print \$3}' customer.dat**

Using parameters to specify fields with print command to display output.

5400

### **Other Variables for awk Utility**

The table below show other variables that can be used with the awk command.

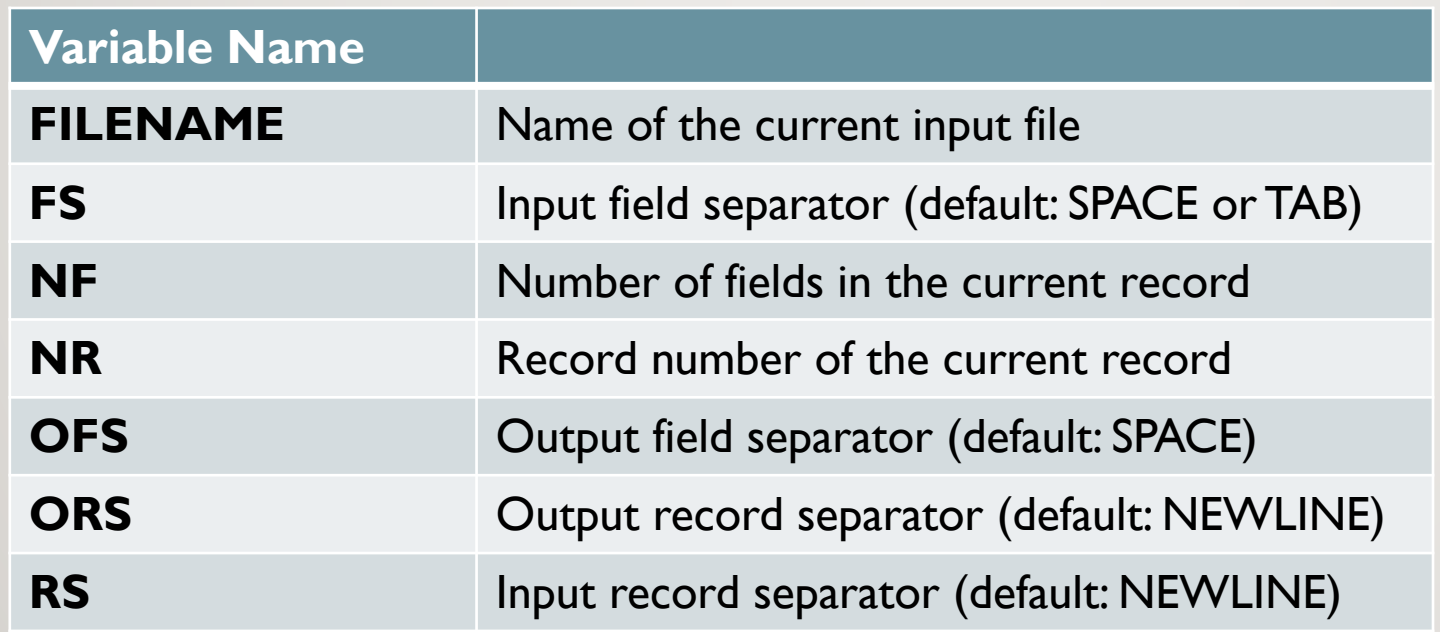

#### **Example**

**cat customer.dat**

A100 Acme-Inc. 5400

R100 Rain-Ltd. 11224

T100 Toy-Inc. 3413

**awk '{print NR,\$0}' customer.dat**

1 A100 Acme-Inc. 5400

2 R100 Rain-Ltd. 11224

3 T100 Toy-Inc. 3413

**awk 'NR ==2 {print}' customer.dat**

R100 Rain-Ltd. 11224

**awk 'NR > 1 && NR < 5{print}' customer.dat**

R100 Rain-Ltd. 11224

T100 Toy-Inc. 3413

Using **NR** (record number) variable with the awk utility

#### **Using awk Utility as a Filter**

Although awk can be used as a streaming editor for text contained within a text file, awk can also be used as a filter using a pipeline command.

#### **Examples**

```
ls | awk '{print $1,$2}'
```
## **Instructor Demonstration**

Your instructor will demonstrate additional examples of using the **awk** utility.

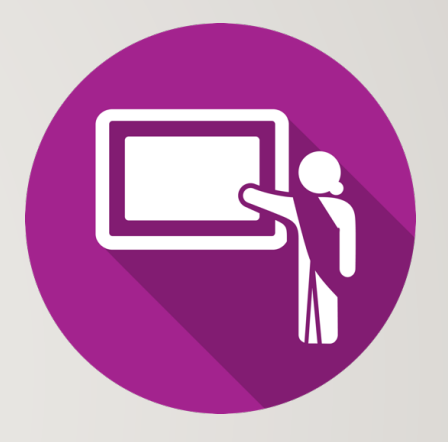

## **Getting Practice**

To get practice to help perform **online assignment #3**, perform **Week 11 Tutorial:**

- [INVESTIGATION 2: USING THE AWK UTILITY](https://wiki.cdot.senecacollege.ca/wiki/Tutorial11:_Sed_&_Awk_Utilities)
- [LINUX PRACTICE QUESTIONS](https://wiki.cdot.senecacollege.ca/wiki/Tutorial11:_Sed_&_Awk_Utilities) (Parts C and D)